# University of Virginia

ResearchUVA Powered by Huron

Reference Guide: Ancillary Review Guide for the Research Community and Ancillary Reviewers

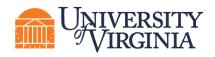

# **Table of Contents**

| 1 | In  | troduction                                           | 2  |
|---|-----|------------------------------------------------------|----|
| 2 | Н   | ow to Initiate an Ancillary Review                   | 3  |
| 3 | н   | ow to Complete an Assigned Ancillary Review          | 4  |
|   | 3.1 | How to Access a Record and Review an Assigned Review | 4  |
|   | 3.2 | How to Complete and Submit an Ancillary Review       | 6  |
| 4 | Α   | ncillary Review Requirements                         | 9  |
|   | 4.1 | Grants Module Ancillary Review Requirements          | 9  |
|   | 4.2 | Agreements Module Ancillary Review Requirements      | 11 |
|   | 4.3 | Abbreviations used in this section                   | 12 |
|   |     |                                                      |    |

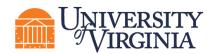

# **1** Introduction

UVA departments and/or offices may need to review and approve details of a proposal, award, award modification, or agreement. This UVA review process will be fulfilled using ResearchUVA Powered by Huron's (ResearchUVA PBH's) Manage Ancillary Review functionality. An ancillary review can be initiated by the Research Community (Principal Investigators (PIs), Department Administrators, project team members, etc.) or the central office at various points throughout the workflow. The assigned Ancillary Reviewer may complete (or manage) an ancillary review after it has been initiated.

This guide describes how Research Community members will initiate and manage ancillary reviews within ResearchUVA PBH and how Ancillary Reviewers will complete and document their review. Multiple ancillary reviews can be completed in parallel and outstanding reviews may prevent the record (funding proposal, award, award modification, agreement) from moving forward in the workflow.

# () Important:

- Ancillary reviews must be added manually by users. Users can add Ancillary Reviews during the following states:
  - **Proposal** Proposal Editors and Specialists in the central office may add Ancillary Reviewers from the Draft state through the Pending Sponsor Review state.
  - Award Award Editors and Specialists and Award Approvers in the central office may add Ancillary Reviewers through the Final Review – Response Pending state and in the subsequent Advance Account state.
  - **Award Modification** Award Editors and Specialists and Award Approvers in the central office may add Ancillary Reviewers through the Final Review Response Pending state.
  - **Agreement** Agreement Editors may add Ancillary Reviewers until they submit the agreement to the central office. Agreement Staff in the central office may add Ancillary Reviewers from the Pre-Submission state through the External Review state.
- Ancillary Reviewers receive an email notification when the ancillary review is initiated, and multiple Ancillary Reviewers may perform their reviews in parallel.
- Ancillary Reviewers will have view only access to the entire record. For more information on how to navigate records in ResearchUVA PBH, see the Grants and <u>Agreements Overview Guide</u> on the <u>ResearchUVA PBH website</u>.
- Ancillary Reviewers do not have access to edit the record. If edits to a record are required, the Ancillary Reviewer will communicate necessary changes to the PI or appropriate central office outside of the system.
- Required ancillary reviews must be completed or they will prevent the record from advancing in the workflow. If ancillary reviews are not completed, proposals will be stopped at Specialist Review state. Awards and Award Mods will be stopped at Final Review state. Agreements will be stopped at the "Approve Language" activity.
- This Guide covers the Grants and Agreements modules. There are slight differences between ancillary reviews in the two modules, which have been highlighted as appropriate.

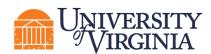

## 2 How to Initiate an Ancillary Review

Follow the steps below to add an ancillary review to a record:

- 1. Navigate to the *Workspace* of the record where the ancillary review is to be added. This can be done by accessing the record from the *Dashboard* or by searching for the appropriate record in the Grants or Agreements module. Click the **project name** or **project ID** to display the project *Workspace*.
- 2. On the *Workspace* page, click on the **Manage Ancillary Reviews** activity.

| Unassigned                                                                                                    | TA00000005<br>Teaming Ag                             | reement Exa                                                   | ample                |                          |     |        |               |  |
|----------------------------------------------------------------------------------------------------|------------------------------------------------------|---------------------------------------------------------------|----------------------|--------------------------|-----|--------|---------------|--|
| Primary contact: Rebecca Simms (pi)           Manager/PI:         Joe Bloggs (pi4)           Owner:         Created:           Created:         2/6/2022 8:15 PM           Received:         2/6/2022 8:21 PM           Modified:         2/14/2022 10:50 AM           Effective:         2/6/2022 10:50 AM | Agreement:<br>Final agreement:<br>Contracting party: | Teaming Agreement<br>Office of Sponsored Programs<br>Oncology |                      |                          |     |        |               |  |
| Enecuve.<br>Expires:<br>Next Steps<br>Edit Agreement                                                                                                    | Pre-Submission Unassigned In Review Signing Active   |                                                               |                      |                          |     |        |               |  |
| Printer Version                                                                                                    | There are no Ancillary Reviews                       | to show at this time.                                         |                      |                          |     |        |               |  |
|                                                                                                    | Correspondence Histor                                | y Contacts Snapsh                                             | ets Related Projects | Documents                |     |        |               |  |
| View All Correspondence                                                                                                    | Correspondence To Do                                 |                                                               |                      |                          |     |        |               |  |
| Assign Owner                                                                                                    | Filter by 🛛 Due Date                                 | Enter text to search                                          | C                    | + Add Filter 🗙 Clear All |     |        |               |  |
| Manage Ancillary Reviews                                                                                                    | Due Date                                             | Owner Typ                                                     | e Status             | For Person               | Sum | mary I | Date Modified |  |
| Manage Access                                                                                                    |                                                      |                                                               |                      |                          |     |        |               |  |

- 3. In the Manage Ancillary Reviews window, click Add.
- 4. In the *Add Ancillary Review* window, complete the questions and note the following. Click **OK** to continue.
  - a. Q1. Select either an organization or person as a reviewer Click the ellipsis button next to the "Organization" or "Person" field to select the appropriate reviewer.
    - The <u>Ancillary Review Requirements</u> section of this reference guide includes details on UVA's ancillary review requirements and provides guidance on the appropriate organization or individual to select by review type.
  - b. Q2. Review Type Select the applicable review type. Available review types are specific to the record. Select the "Other" review option for review types not included in the drop-down list.
  - **c. Q3. Response Required** Select **Yes** for all named ancillary review types (i.e., anything except Other). Requirements for "Other" ancillary reviews are at the requestor's discretion.
  - d. Q4. Comments Add comments as necessary.
  - e. Q5. Supporting Documents Add supporting documents as necessary. The ancillary reviewer will have access to all Grants and Agreements records and documents, so project records do not need to be added here.

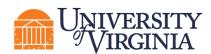

5. In the *Manage Ancillary Reviews* window, repeat the steps above to change the ancillary reviewer/office, comments, or supporting documents as needed. When complete, click **OK**.

| Manage Ancillary Reviews                                                                                                    |                                                                                                    |
|----------------------------------------------------------------------------------------------------|----------------------------------------------------------------------------------------------------|
| 1. Identify each organization or person who should provide                                                                                                    | Add Ancillary Review                                                                                                    |
| I. Identify each organization or person who should provide <b>F</b> and iteration of the should provide of the should provide of the | 1. * Select either an organization or a person as reviewer:   Organization:   Select an Organization or Person as directed in the Ancillary Review Requirements section of this guide   2. Review type:   3. * Is a response required?   O Yes O No Clear    4. Comments:     5. Supporting documents:     There are no items to display |
|                                                                                                    | * Required OK OK and Add Another Cancel                                                                                                    |

6. On the *Workspace*, the list of Ancillary Reviews and assigned Ancillary Reviewers displays on the Reviewers tab in the Grants module and on the *Agreement Workspace* in the Agreements module.

## 3 How to Complete an Assigned Ancillary Review

Follow the steps outlined in this section to access, review, and submit an assigned ancillary review.

#### 3.1 How to Access a Record and Review an Assigned Review

- 1. The Ancillary Reviewer may access the record in one of two ways:
  - a. From the system generated email, click on the project link.

| Notification of Ancillary Review                       |                                                                                                    |  |  |  |  |  |  |
|--------------------------------------------------------|----------------------------------------------------------------------------------------------------|--|--|--|--|--|--|
| То:                                                    | Rebecca Simms (pi)                                                                                                    |  |  |  |  |  |  |
| Link:                                                  | FP00000374                                                                                                    |  |  |  |  |  |  |
| PI:                                                    | Lorenz Studer                                                                                                    |  |  |  |  |  |  |
| Title:                                                 | Test alana                                                                                                    |  |  |  |  |  |  |
| Required:                                              | No                                                                                                    |  |  |  |  |  |  |
| Description:                                           | A Funding Proposal has been assigned to you for ancillary review. Click the link above to access and review the submission. |  |  |  |  |  |  |
| Comments:                                              | Please review the sponsor budget personnel page.                                                                            |  |  |  |  |  |  |
| Supporting Documents:<br>Addl Personnel_BudgetYear1.pd | df                                                                                                    |  |  |  |  |  |  |

b. Navigate to the *Workspace* of the record where the ancillary review is to be submitted. This can be done by accessing the record from the *Dashboard* or searching for the

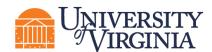

appropriate record in the Grants or Agreements module. Click the **project name** or **project ID** to display the *Workspace*.

- 2. From the *Workspace*, a user may click the **History** tab to review the comments and/or documents from the requestor.
  - a. On the History tab, click the **Managed Ancillary Reviews** (Agreements module) or **Ancillary Reviews Updated** (Grants module) activity name.

| Corres                                                                 | pondence                  | History | Contacts | Snapshots | Related Projects | Documents           |                    |  |
|------------------------------------------------------------------------|---------------------------|---------|----------|-----------|------------------|---------------------|--------------------|--|
| Filter by 😢 Activity 🔹 Enter text to search Q + Add Filter 🗶 Clear All |                           |         |          |           |                  |                     |                    |  |
|                                                                        | Activity                  |         |          |           |                  | Author              | - Activity Date    |  |
| 쓭                                                                      | Managed Ancillary Reviews |         |          |           |                  | Craig, Stewart P.   | 2/14/2022 11:15 AM |  |
| 2+                                                                     |                           |         |          |           |                  | Max (rev1), Orlando | 2/14/2022 11:05 AM |  |
| <b>2</b>                                                               |                           |         |          |           |                  | Max (rev1), Orlando | 2/14/2022 11:04 AM |  |

b. To review added documents (if applicable) from the *Summary of Managed Ancillary Reviews* window, click **View More Details**.

| Summa           | ury of № | lanaged Anci                            | llary Reviews        |                                                  |               |          |              |           |                                   |                             |      |   | ×                  |
|-----------------|----------|-----------------------------------------|----------------------|--------------------------------------------------|---------------|----------|--------------|-----------|-----------------------------------|-----------------------------|------|---|--------------------|
| Mar             | lage     | d Ancilla                               | ary Reviews          |                                                  |               | ÷        | Prev         | 1 / 20    | Next →                            |                             |      | [ | €View More Details |
| Fe<br>14<br>202 | 1        | uthor:<br>ogged For (A<br>ctivity Date: | greement): Teaming   | Craig (RS-VP for<br>Agreement Exam<br>2 11:15 AM |               | )        | s            | Summary — |                                   |                             |      |   |                    |
|                 |          |                                         |                      |                                                  |               |          |              | Form      |                                   |                             |      |   |                    |
| 1.1             | dentif   | fy each org                             | ganization or per    | son who shou                                     | ıld prov      | ide ado  | litional rev | view      |                                   |                             |      |   |                    |
|                 |          | Review<br>Type                          | Org Person           | Reqd Accepted                                    | Notify<br>Now | Notified | Comments     |           |                                   |                             | Docs |   |                    |
|                 | View     | Export<br>Controls                      | Kelly<br>Hochstetler | yes                                              | yes           | no       |              |           |                                   |                             |      |   |                    |
|                 | View     | Other                                   | Stewart Craig        | yes                                              | yes           | yes      |              |           | le an exceptior<br>not already at | n for agreement for<br>UVA. |      |   |                    |

c. Click the **Documents** tab and then the **attachment name** link to view the attachment. Click **Return to Workspace** to return to the *Workspace*.

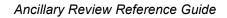

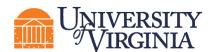

| << Return to Workspace Managed Ancillary Reviews                                                                                                    |                  |           |               |  |  |  |  |  |  |  |
|----------------------------------------------------------------------------------------------------|------------------|-----------|---------------|--|--|--|--|--|--|--|
| Feb       Author:       Stewart Craig (RS-VP for Research)         14       Logged For (Agreement):       Teaming Agreement Example         2022       Activity Date:       2/14/2022 11:21 AM |                  |           |               |  |  |  |  |  |  |  |
| Activity Form                                                                                                    | Property Changes | Documents | Notifications |  |  |  |  |  |  |  |

#### 3.2 How to Complete and Submit an Ancillary Review

1. On the *Workspace* page, click the **Submit Ancillary Review** activity.

|                                                                                                    | TA00000005                                                                                     |                                          |                                         |                  |                       |                                                                                        |          |               |
|----------------------------------------------------------------------------------------------------|------------------------------------------------------------------------------------------------|------------------------------------------|-----------------------------------------|------------------|-----------------------|----------------------------------------------------------------------------------------|----------|---------------|
| Internal Review                                                                                                    |                                                                                                |                                          | t Evamn                                 | ام               |                       |                                                                                        |          |               |
| Primary contact: Rebecca Simms (pi)<br>Manager/PI: Joe Bloggs (pi4)<br>Owner: Orlando Max (rev1)<br>Created: 2/6/2022 8:15 PM<br>Received: 2/6/2022 8:21 PM<br>Modified: 2/14/2022 11:21 AM<br>Effective: | Teaming Agreement Example Agreement: Final agreement: Contracting party: University of Florida |                                          |                                         |                  |                       | Agreement type:<br>Office:<br>Responsible<br>Department/Division/Insti<br>Description: | ams      |               |
| Expires:<br>Next Steps<br>Edit Agreement                                                                                                    | Pre-Submission                                                                                 | Unassigned<br>Clarification<br>Requested | In Review<br>Clarification<br>Requested |                  | igning (              | Active                                                                                 |          |               |
| Printer Version                                                                                                    | Ancillary Review                                                                               | /S                                       |                                         |                  |                       |                                                                                        |          |               |
|                                                                                                    | Review Type                                                                                    | Orga                                     | nization                                | Perso            | n                     | Reqd                                                                                   | Accepted | Comments      |
| View All Correspondence                                                                                                    | Export Controls                                                                                |                                          |                                         | Kelly H          | lochstetler           | yes                                                                                    | no       |               |
|                                                                                                    | Other                                                                                          |                                          |                                         | Stewa            | rt Craig              | yes                                                                                    |          |               |
| Assign Owner                                                                                                    |                                                                                                |                                          |                                         |                  |                       |                                                                                        |          |               |
| O Unassign Owner                                                                                                    |                                                                                                |                                          |                                         |                  |                       |                                                                                        |          |               |
| Manage Ancillary Reviews                                                                                                    | Correspondence                                                                                 | History Contacts                         | Snapshots                               | Related Projects | Documents             |                                                                                        |          |               |
| La Manage Access                                                                                                    | Correspondence                                                                                 | e To Do                                  |                                         |                  |                       |                                                                                        |          |               |
| Submit Ancillary Review                                                                                                    | Filter by 🚱 Due                                                                                | e Date 🔹 Enter text                      | t to search                             | ٩                | + Add Filter 🗙 Clear. | All                                                                                    |          |               |
| A Email Agreement                                                                                                    | Due Date                                                                                       | Owner                                    | Туре                                    | Status           | For Person            | \$                                                                                     | Summary  | Date Modified |
| Move to External Review                                                                                                    |                                                                                                |                                          |                                         |                  |                       |                                                                                        |          |               |

2. In the Submit Ancillary Review window, complete the questions as follows:

**Note**: The language for the questions in this window varies slightly between the Grants and Agreements modules. Screenshots of both windows are included at the end of this section.

- a. **Q1. Select the Review you are submitting** Check the box next to the review you are submitting.
- b. Q2. Do you accept this submission? (Grants module) or
   Q2. Do you accept the proposed agreement? (Agreements module)
   Enter Yes or No as appropriate to accept (approve) the ancillary review.

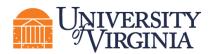

i. To approve an Ancillary Review, select **Yes** to question 2 (also select **Yes** to question 3 in the Grants module, this question is not included in the Agreements module). This will remove the Ancillary Review from your *Dashboard*.

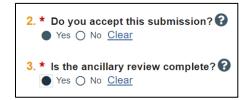

To request changes on an Ancillary Review, select Yes to question 2 (also select No to question 3 in the Grants module, this request is not included in the Agreements module). This will allow the Ancillary Review to remain in your personal *Dashboard* so that you can re-review once updates are made.

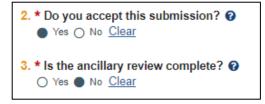

- c. **Comments** Add comments as necessary. If you are requesting changes, enter your requested changes in the Comments free text field.
- d. Supporting documents Add supporting documents as necessary.
- e. Click **OK** to continue and submit the review.

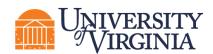

| Ibmitting:<br>Person<br>Stewart Craig<br>sion? •<br>plete? • | Review Type<br>PI Eligibility | Required<br>yes                           |
|--------------------------------------------------------------|-------------------------------|-------------------------------------------|
| Stewart Craig                                                |                               | yes                                       |
| sion? 😧                                                      | PI Eligibility                |                                           |
|                                                              | ň                             | Grants Module                             |
| plete? 😧                                                     | Ĕ                             | Grants Module                             |
|                                                              | ß                             |                                           |
|                                                              | 6                             |                                           |
|                                                              |                               |                                           |
|                                                              |                               |                                           |
|                                                              |                               |                                           |
|                                                              |                               |                                           |
|                                                              |                               |                                           |
|                                                              |                               |                                           |
| submitting:                                                  |                               |                                           |
|                                                              |                               | Required                                  |
| Stewart Craig                                                | Other                         | yes                                       |
| sed agreements?                                              |                               |                                           |
|                                                              |                               | Agreements Module                         |
|                                                              |                               |                                           |
|                                                              |                               |                                           |
|                                                              |                               |                                           |
|                                                              |                               |                                           |
|                                                              |                               |                                           |
|                                                              | R                             |                                           |
|                                                              |                               |                                           |
|                                                              |                               |                                           |
|                                                              |                               |                                           |
|                                                              |                               |                                           |
|                                                              |                               |                                           |
|                                                              |                               |                                           |
|                                                              | Person<br>Stewart Craig       | Person Review Type<br>Stewart Craig Other |

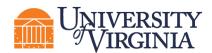

3. When the system returns to the *Workspace*, the History tab displays a "Submitted Ancillary Review" activity, and an email notification will be automatically sent to the Assigned Specialist (Grants) or Owner and Primary Contact (Agreements).

| То:                                                                                                    | Alana Zbaren  |  |  |  |  |  |  |
|----------------------------------------------------------------------------------------------------|---------------|--|--|--|--|--|--|
| Link:                                                                                                    | FP00000374    |  |  |  |  |  |  |
| PI:                                                                                                    | Lorenz Studer |  |  |  |  |  |  |
| Title:                                                                                                    | Test alana    |  |  |  |  |  |  |
| Ancillary review has been completed for the Funding proposal. Click the link above to access and review the submission details.<br><b>Comments:</b><br>The personnel budget looks great! |               |  |  |  |  |  |  |
| Supporting Document Addl Personnel_But                                                                                                    |               |  |  |  |  |  |  |

**Unportant:** The status of **Ancillary Reviews** can be found on the Reviewers tab of the Workspace in the Grants module and on the Agreements Workspace in the Agreements module.

## 4 Ancillary Review Requirements

The tables below outline UVA's ancillary review requirements and outline the creator, approver, and other requirements for each ancillary review type. Table abbreviations are included at the end of this section.

#### 4.1 Grants Module Ancillary Review Requirements

| Ancillary Review Type<br>/ Approval From                    | Required for<br>FP, AWD, or<br>AWD-MOD? | Requestor                          | Approver (Person or Organization) | Additional<br>Requirements                                                      |
|-------------------------------------------------------------|-----------------------------------------|------------------------------------|-----------------------------------|---------------------------------------------------------------------------------|
| Classified Research /<br>Facility Security Officer<br>(FSO) | FP<br>AWD<br>AWD-MOD                    | Specialist,<br>PI/SS (if<br>known) | Classified Research<br>(FSO)      | A Classified<br>Research Request<br>Letter                                      |
| COI Relatedness<br>Review / Designated<br>Official          | AWD<br>AWD-MOD                          | Specialist                         |                                   | Substantially<br>completed<br>Research Plan or<br>working draft and<br>protocol |
| Collaborating Unit<br>Verification / Dept.<br>Admins        | FP                                      | PI/SS                              |                                   |                                                                                 |
| <b>Cost Share</b> / Chair or<br>Dean                        | FP<br>AWD<br>AWD-MOD                    | PI/SS                              |                                   | Completed Cost<br>Share Budget                                                  |
| Course Buyout /<br>Designated Official                      | FP<br>AWD<br>AWD-MOD                    | PI/SS                              |                                   | Proposal Budget                                                                 |
| Export Controls /<br>Research Regulatory<br>Affairs         | FP<br>AWD<br>AWD-MOD                    | Specialist,<br>PI/SS (if<br>known) | Export Controls                   | Substantially<br>completed<br>Research Plan or                                  |

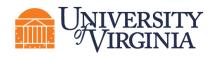

|                                                                                |                                                                                      |                                    |                                                          | working draft and                                                                                                    |
|--------------------------------------------------------------------------------|--------------------------------------------------------------------------------------|------------------------------------|----------------------------------------------------------|----------------------------------------------------------------------------------------------------|
| Indirect Cost Waiver /<br>Sr. Associate VP for<br>Research                     | FP<br>AWD<br>AWD-MOD                                                                 | PI/SS                              | David Hudson                                             | protocol<br>Justification for the<br>waiver that<br>describes the<br>importance of the<br>project and<br>calculates foregone<br>F&A                                               |
| Multi-PI Certification /<br>Multiple PIs                                       | FP                                                                                   | PI/SS                              |                                                          | Copy the PI<br>certification<br>language when<br>submitting the<br>ancillary review                                                                                               |
| <b>PI Eligibility</b> /<br>Executive Director, OSP                             | FP<br>AWD<br>AWD-MOD                                                                 | PI/SS                              | Stewart Craig                                            |                                                                                                    |
| <b>Resources</b> / Approval<br>Varies                                          | FP<br>AWD<br>AWD-MOD                                                                 | PI/SS                              |                                                          |                                                                                                    |
| <b>Terms and Conditions</b><br>/ Approval Varies                               | FP<br>AWD<br>AWD-MOD                                                                 | Specialist,<br>PI/SS (if<br>known) |                                                          |                                                                                                    |
| Determination of<br>Human Subjects<br>Research / IRB                           | FP<br>AWD<br>AWD-MOD                                                                 | Specialist,<br>PI/SS (if<br>known) | HRS -IRB or<br>SBS- IRB Org                              |                                                                                                    |
| Animal Subjects /<br>ACUC                                                      | AWD<br>AWD-MOD                                                                       | Specialist                         |                                                          |                                                                                                    |
| <b>Foreign Influence</b> /<br>Research Regulatory<br>Affairs                   | AWD<br>AWD-MOD                                                                       | Specialist                         | Classified Research<br>(FSO) or Foreign<br>Influence Org | Up-to-date<br>disclosures                                                                                                    |
| Other / Approval Varies                                                        | Approval<br>Requirements<br>vary and are<br>at the<br>discretion of<br>the requestor | Varies                             |                                                          | Other review<br>examples:<br>Procurement,<br>Information<br>Security Review,<br>Controlled<br>Unclassified<br>Information, Clinical<br>Engineering, and<br>Data Privacy<br>Review |
| Post Award Review /<br>Post Award - Varies                                     | AWD<br>AWD-MOD                                                                       | Specialist                         |                                                          |                                                                                                    |
| Required Acceptance<br>of Award Terms at<br>Application<br>Submission /<br>OSP | FP                                                                                   | PI/SS                              | Stewart Craig or<br>MaryBeth Spaulding                   | Award<br>requirements                                                                                                    |

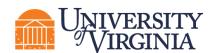

# 4.2 Agreements Module Ancillary Review Requirements

| Ancillary Review Type                                                            | Required? | Requestor                      | Approver (Person                                                     | Additional                                                                          |
|----------------------------------------------------------------------------------|-----------|--------------------------------|----------------------------------------------------------------------|-------------------------------------------------------------------------------------|
| / Approval From                                                                  |           |                                | or Organization)                                                     | Requirements                                                                        |
| Clinical Trials Office /<br>Clinical Trials Office                               | Yes       | Agreement<br>Owner             | Jessica Morris                                                       | Protocol, budget,<br>ICF                                                            |
| Human Subjects / IRB-<br>HSR, IRB-SBS                                            | Yes       | Agreement<br>Owner             | HRS -IRB or<br>SBS- IRB Org                                          | Protocol, ICF                                                                       |
| Determination of<br>Human Subjects<br>Research / IRB                             | Yes       | Agreement<br>Owner             | HRS -IRB or<br>SBS- IRB Org                                          |                                                                                     |
| Foreign Influence /<br>Research Regulatory<br>Affairs                            | Yes       | Agreement<br>Owner             | Classified Research<br>(FSO) or Foreign<br>Influence Org             | Up-to-date<br>disclosures                                                           |
| Export Controls /<br>Research Regulatory<br>Affairs                              | Yes       | Agreement<br>Owner             | Export Controls                                                      |                                                                                     |
| Licensing and<br>Ventures / Licensing<br>and Ventures Team                       | Yes       | Agreement<br>Owner             | Rob Merhige -or -<br>Send to your<br>Licensing &<br>Ventures Manager |                                                                                     |
| <b>Risk Management</b> /<br>Office of Property &<br>Liability Risk<br>Management | Yes       | Agreement<br>Owner             | Gretchen Kriebel                                                     | If for Certificate of<br>insurance,<br>complete form                                |
| General Counsel /<br>Office of the University<br>Counsel                         | Yes       | Agreement<br>Owner             | Rob Tyler                                                            |                                                                                     |
| <b>Biosafety</b> /<br>Environmental Health<br>and Safety                         | Yes       | Agreement<br>Owner             | Biosafety Org                                                        |                                                                                     |
| Radiation Safety /<br>Environmental Health<br>and Safety                         | Yes       | Agreement<br>Owner             | Radiation Org                                                        |                                                                                     |
| Animal Subjects                                                                  | Yes       | Agreement<br>Owner             | Animal Care Org                                                      |                                                                                     |
| Fixed Assets / Fixed<br>Assets Accounting                                        | Yes       | Agreement<br>Owner             | Fixed Assets<br>Accounting Org                                       |                                                                                     |
| Comparative Medicine                                                             | Yes       | Agreement<br>Owner             | Sanford (Sandy)<br>Feldman                                           |                                                                                     |
| Dean's Office                                                                    | Yes       | Agreement<br>Owner             | Subject to user discretion                                           |                                                                                     |
| University<br>Communications                                                     | Yes       | Agreement<br>Owner             | University<br>Communications<br>Org                                  |                                                                                     |
| PI Certification /<br>Multiple PIs                                               | Yes       | Agreement<br>Owner or<br>PI/SS |                                                                      | Copy the PI<br>certification<br>language when<br>submitting the<br>ancillary review |

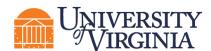

| PI Eligibility /<br>Executive Director, OSP | Yes | PI/SS                          | Stewart Craig |                                                                                                    |
|---------------------------------------------|-----|--------------------------------|---------------|----------------------------------------------------------------------------------------------------|
| Other / Approver Varies                     | Yes | Agreement<br>Owner or<br>PI/SS |               | Other review<br>examples:<br>Procurement,<br>Information<br>Security Review,<br>Controlled<br>Unclassified<br>Information, Clinical<br>Engineering, and<br>Data Privacy<br>Review |

#### 4.3 Abbreviations used in this section

- FP Funding Proposal
- AWD Award
- AWD-MOD Award Modification /Award Modification Request
- PI/SS Principal Investigator and/or Study Staff